快速入门指南 快速入門指南

连接电源适配器 連接電源變壓器 電源アダプタを接続する 전원 어댑터를 연결합니다

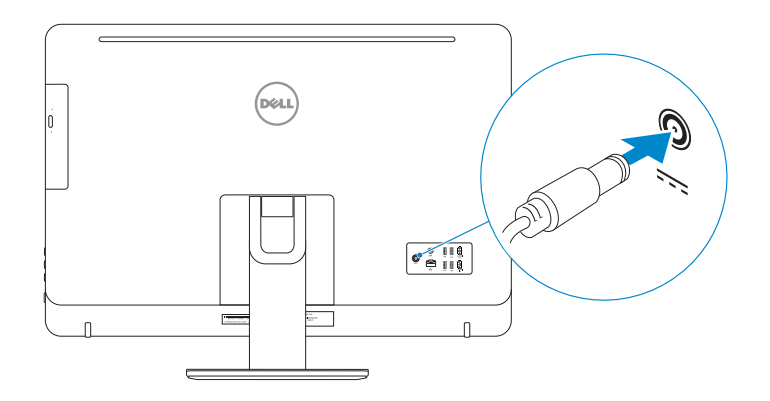

#### 4 Press the power button

按下电源按钮 連接電源變壓器 電源ボタンを押す 전원 버튼을 누릅니다

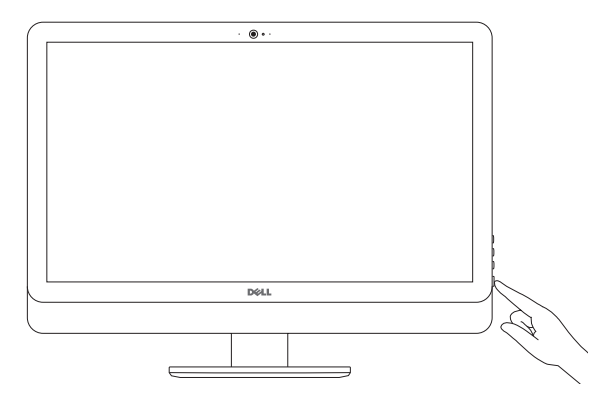

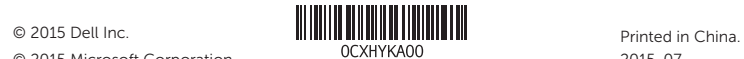

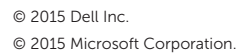

#### Product support and manuals

产品支持和手册 產品支援與手冊 製品サポートとマニュアル 제품 지원 및 설명서

Dell.com/support Dell.com/support/manuals Dell.com/support/windows

Contact Dell 与 Dell 联络 | 與 Dell 公司聯絡 デルへのお問い合わせ | Dell사에 문의합니다

Dell.com/contactdell

Regulatory and safety 管制和安全 | 管制與安全 認可と安全性 | 규정 및 안전

Dell.com/regulatory\_compliance

Regulatory model 管制型号 | 安規型號 認可モデル | 규정 모델

W12C

Regulatory type 管制类型 | 安規類型 認可タイプ | 규정 유형

W12C004

Computer model 计算机型号 | 電腦型號 コンピュータモデル | 컴퓨터 모델

Inspiron 24-5459 Inspiron 24-5459 系列

设置键盘和鼠标 設定鍵盤和滑鼠 ペデスタルスタンド 키보드 및 마우스 설정

See the documentation that shipped with the keyboard and mouse. 请参阅键盘和鼠标随附的文档。 請參閱鍵盤與滑鼠隨 附的說明文件。 キーボードとマウスに付属のマニュアルを参照してください。 키보드 및 마우스와 함께 제공된 문서를 참조하십시오 .

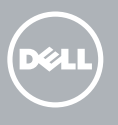

### 3 Connect the power adapter

#### 1 Set up the stand

安装机架 | 設定腳架 スタンドをセットアップする | 스탠드를 설치합니다 Pedestal stand 台式机架 | 支座 ペデスタルスタンド | 받침대형 스탠드

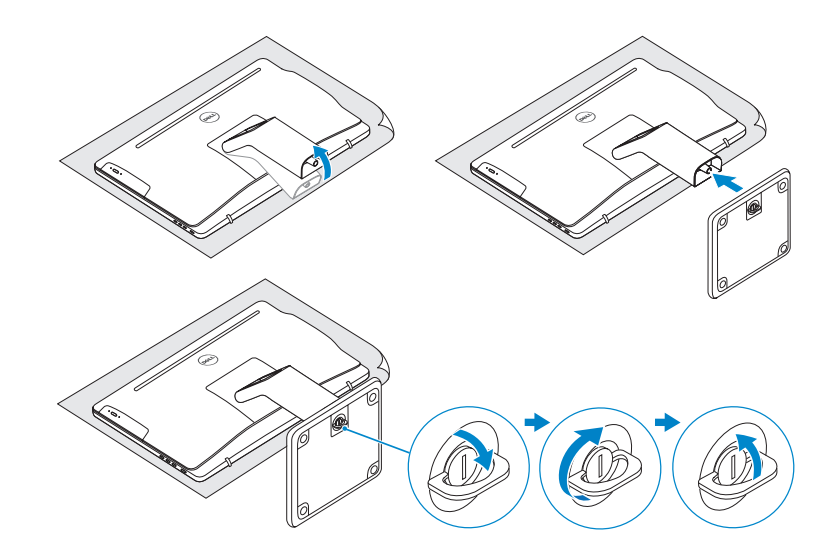

#### 2 Set up the keyboard and mouse

#### Articulating stand

铰接支架 | 折疊式腳架 多関節スタンド | 탁상 고정형 스탠드

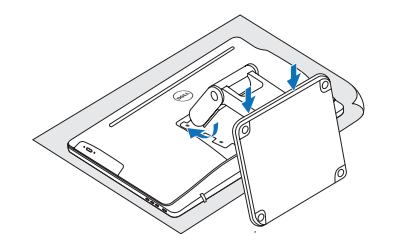

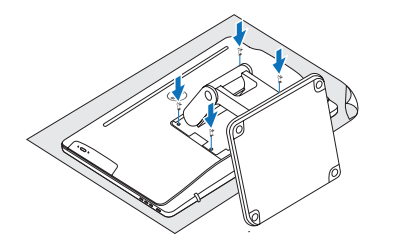

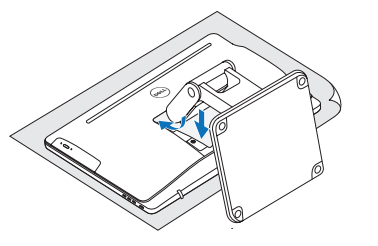

## Quick Start Guide

# Inspiron 24

5000 Series

#### Features 功能部件 | 功能 | 外観 | 기능

ート 17. 電源ボタン

タン (2)

ブ(オプション)

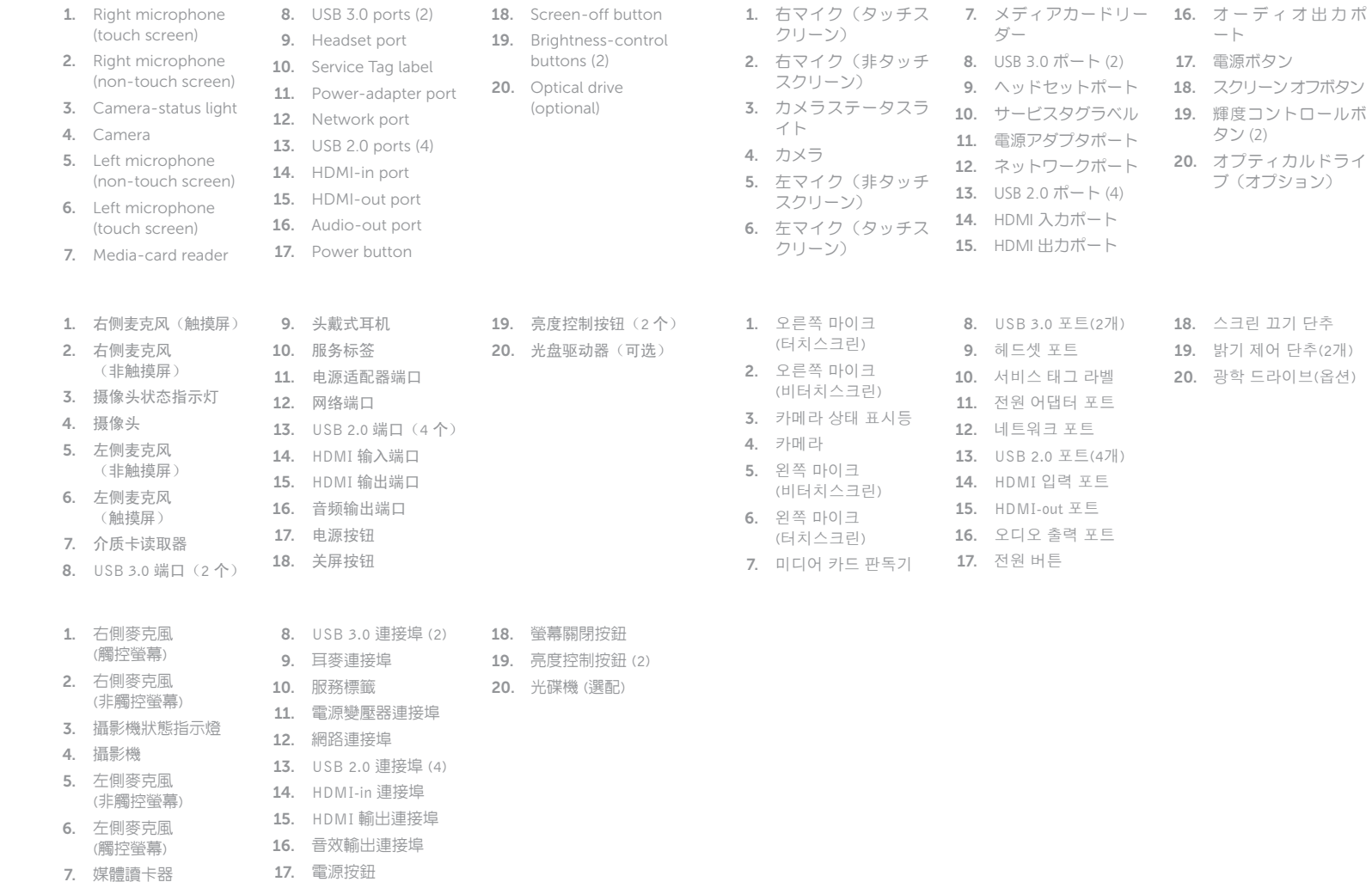

**NOTE:** If you are connecting to a secured wireless network, enter the password for the wireless network access when prompted.

- 24注: 如果您要连接加密的无线网络, 请在提示时输入访问该无线网络所需的密码。
- **一。**<br>■ 主:如果您要連線至安全的無線網路,請在提示下輸入存取無線網路的密碼。
- メモ:セキュリティ保護されたワイヤレスネットワークに接続している場合、プ ロンプトが表示されたらワイヤレスネットワークアクセスのパスワードを入力し ます。
- 주: 보안된 무선 네트워크에 연결하는 경우 프롬프트 메시지가 표시되면 무선 네트워크 액세스 암호를 입력하십시오 .

#### To learn about the features and advanced options available on your computer, click Start (→ → All Programs→ Dell Help Documentation.

如要了解有关计算机的功能和高级选项,则单击开始 ◎ → 所有程序→ Dell 帮助说明文。 如要進一步瞭解您電腦的功能和進階選項,請按一下**開始 ❹ → 所有程式→ Dell 說明文件**。 お使いのコンピュータで利用可能な機能および高度なオプションについては、[スター ト] ● → [すべてのプログラム]→ の順にクリックします。

컴퓨터에서 사용 가능한 기능 및 고급 옵션에 대해 자세히 알아보려면 **시작 ۞ → 모든** 프로그램 → Dell 도움말 문서를 클릭하십시오.

18. 스크린 끄기 단추 19. 밝기 제어 단추(2 개 ) 20. 광학 드라이브 (옵션 )

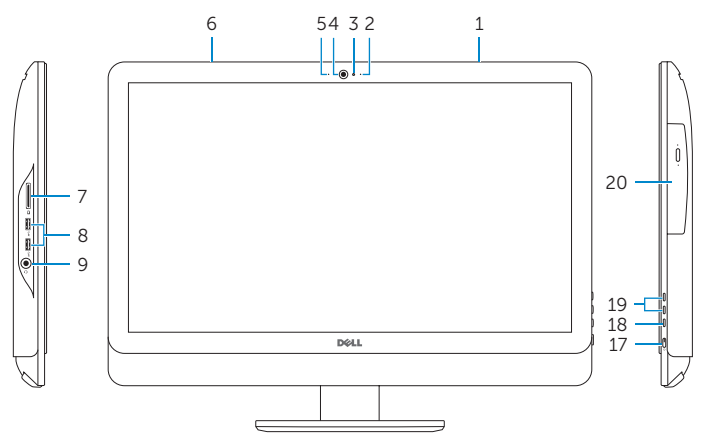

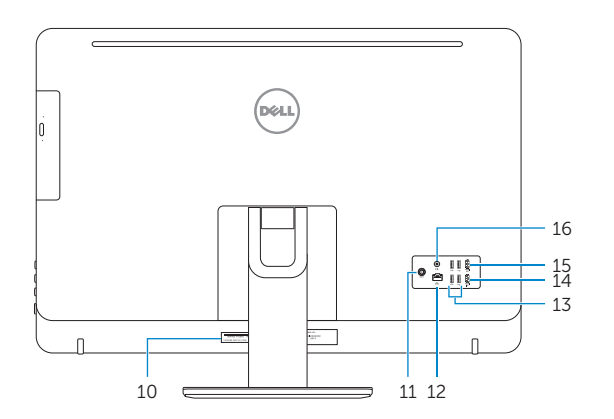

#### Tilt

倾斜 | 傾斜 | 傾き | 기울기

5°

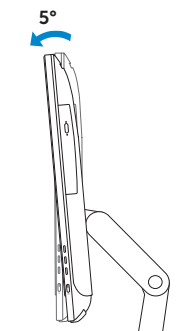

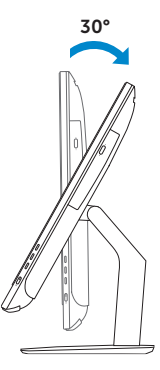

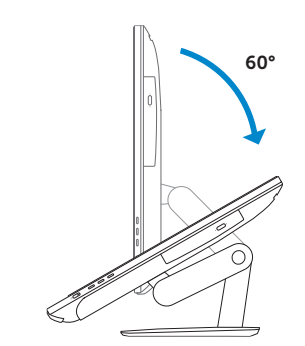

#### Articulating stand

铰接支架 | 折疊式腳架 多関節スタンド | 탁상 고정형 스탠드

Pedestal stand 台式机架 | 支座 ペデスタルスタンド | 받침대형 스탠드

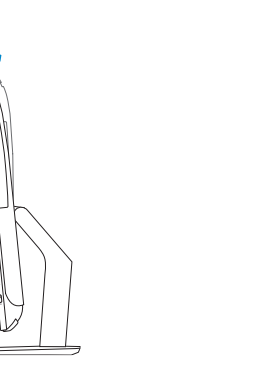

#### 5 Finish Windows setup

完成 Windows 设置 | 完成 Windows 設定 Windows セットアップを終了する | Windows 설치 종료

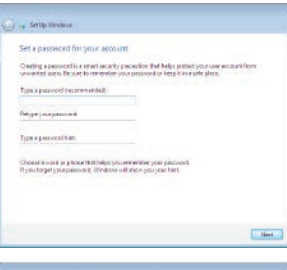

-<br>Reas chose your weeks refined: 3 you don't know your writes reflect dated; you can rep

a more than the control of the control of the control of the control of the control of the control of the control of the control of the control of the control of the control of the control of the control of the control of **ARM Southerment** million Searty-enternment anno servicemente del

**EL Reten** 

**Silver Delaware** 

**Carl Selly Window** Join a wineless network

Constitutible enhanced

#### Set up password for Windows

设置 Windows 密码 設定 Windows 密碼 Windows のパスワードをセットアップする Windows 암호 설정

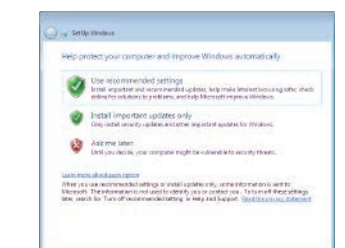

Connect to your network

连接到网络 連接網路

ネットワークに接続する 네트워크에 연결

#### For more information

获取更多信息 | 若要獲得更多資訊 詳細について | 더 자세한 정보

Protect your computer 保护您的计算机 保護您的電腦 コンピュータを保護する 컴퓨터 보호